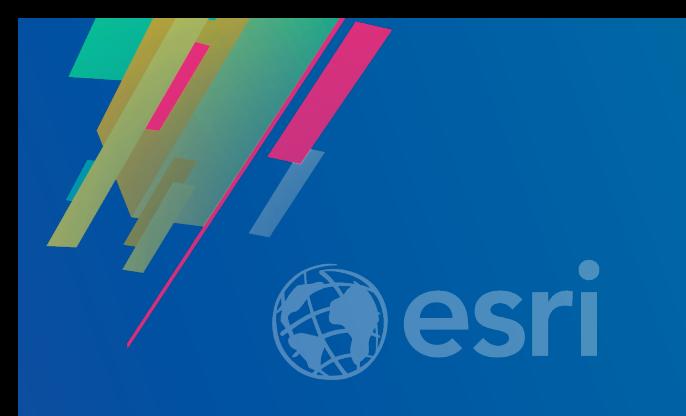

# What's new in ArcGIS Enterprise

Hilary Curtis and Scott MacDonald

# What do you do with ArcGIS Enterprise?

Content and

 $\Xi$ 

user

administration

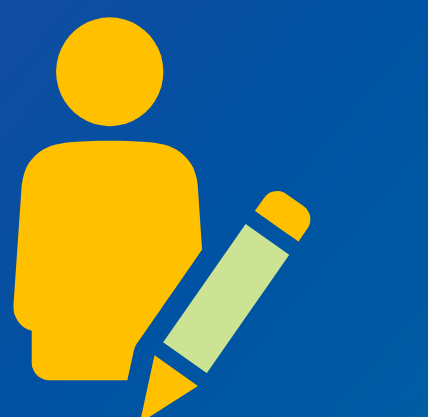

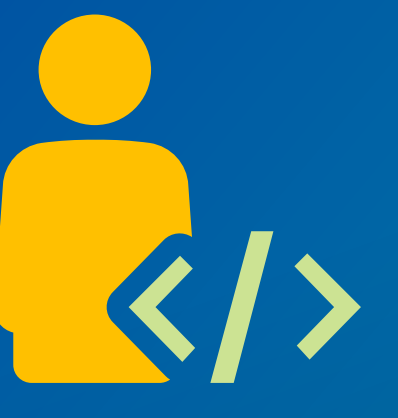

Coding and development

Mapping & analysis

IT administration and system architecture

## What's new in:

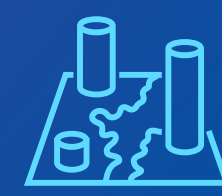

Mapping and analysis

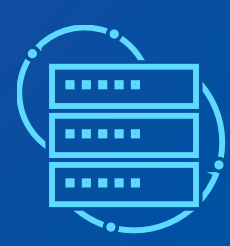

Administrative

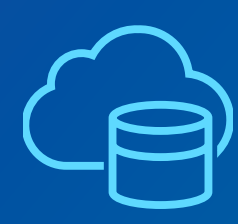

Data and publishing

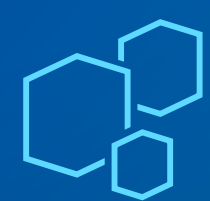

New apps and products

### Release timeline

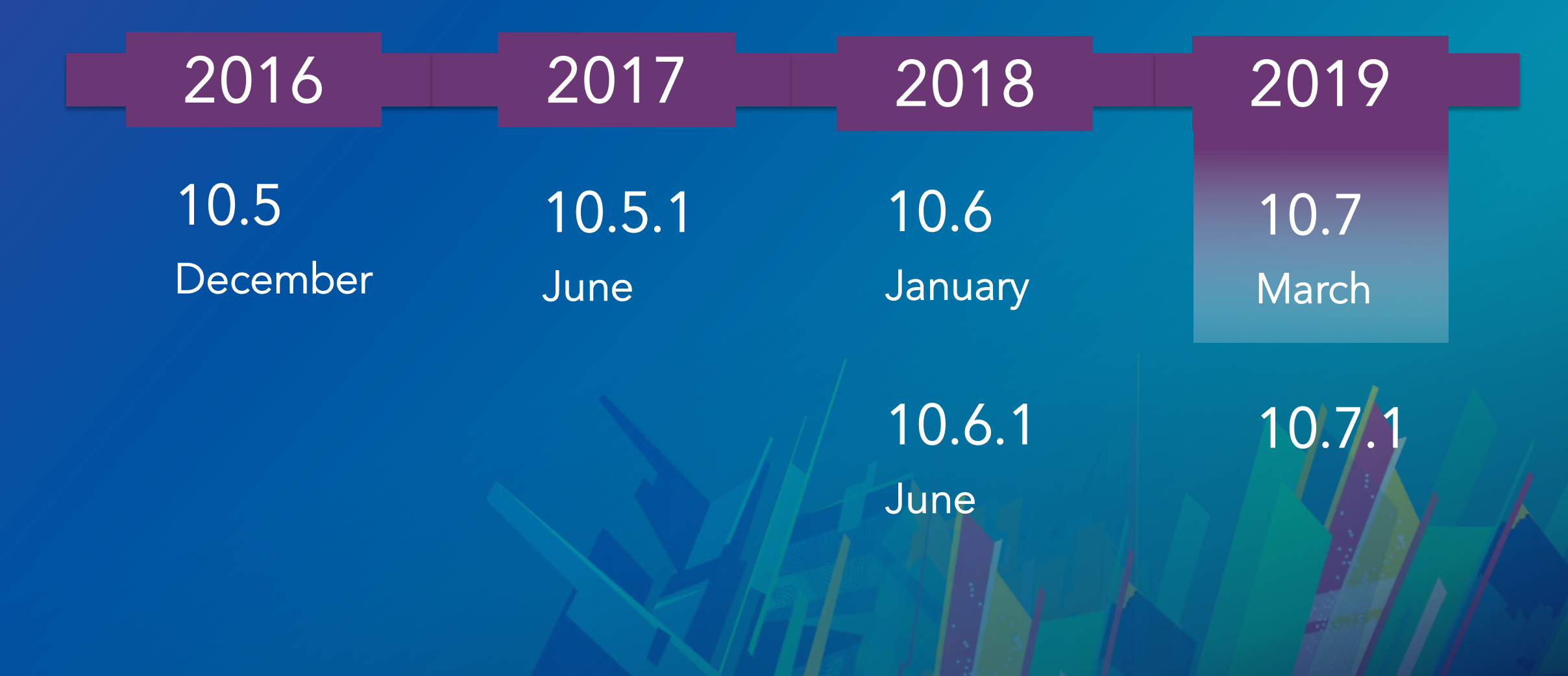

# Quick introduction to ArcGIS Enterprise

ArcGIS Enterprise is a complete system for data management, spatial analysis and application building that is installed on infrastructure you control, whether in the cloud or on-premises.

# What can I do with ArcGIS Enterprise?

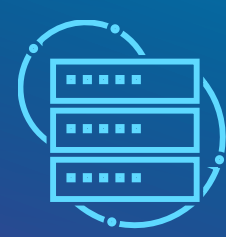

Publish, host and serve web services

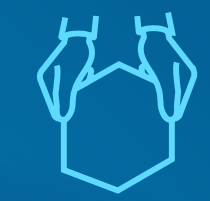

Share and collaborate

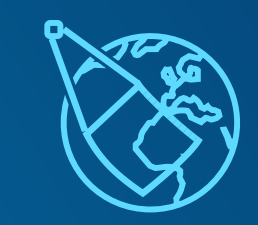

Work with imagery and raster data

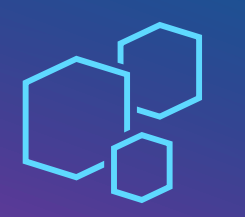

**Build and use** applications

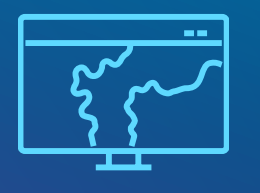

Customize the look & feel of your GIS

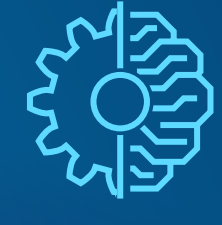

Data science and machine learning

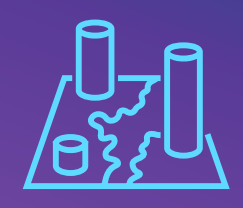

Web mapping and analysis

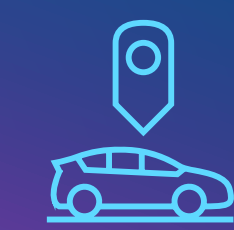

Fuel field operations

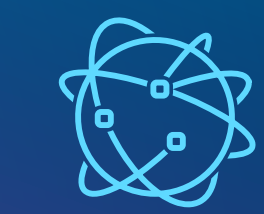

Monitor realtime data and your IoT

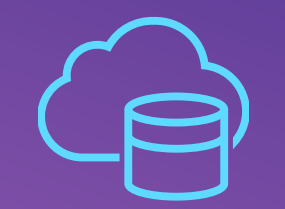

Access all kinds of data

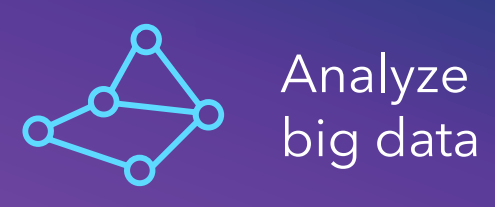

# Mapping & analysis

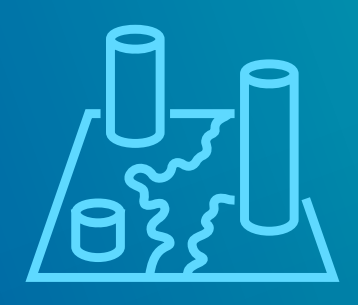

**Canad** 

# Relationship style

New smart mapping style

Compares two attributes on a map using color variation

- Which commercial buildings have high occupancy rates and high energy use?
- Which streets had high rates of accidents and low speed limits?

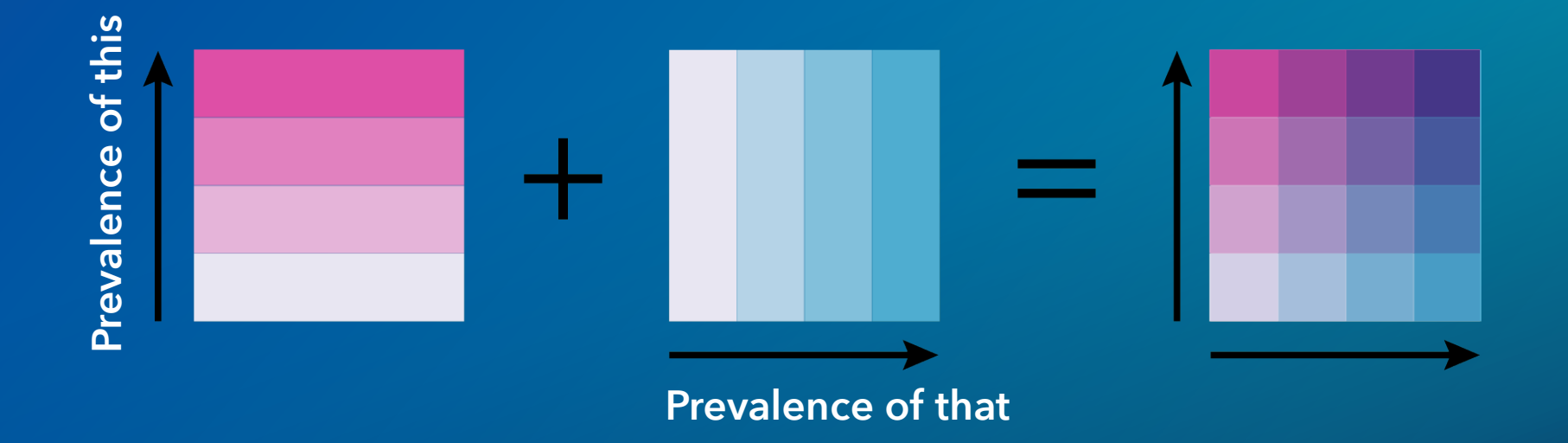

# Relationship style

#### New smart mapping style

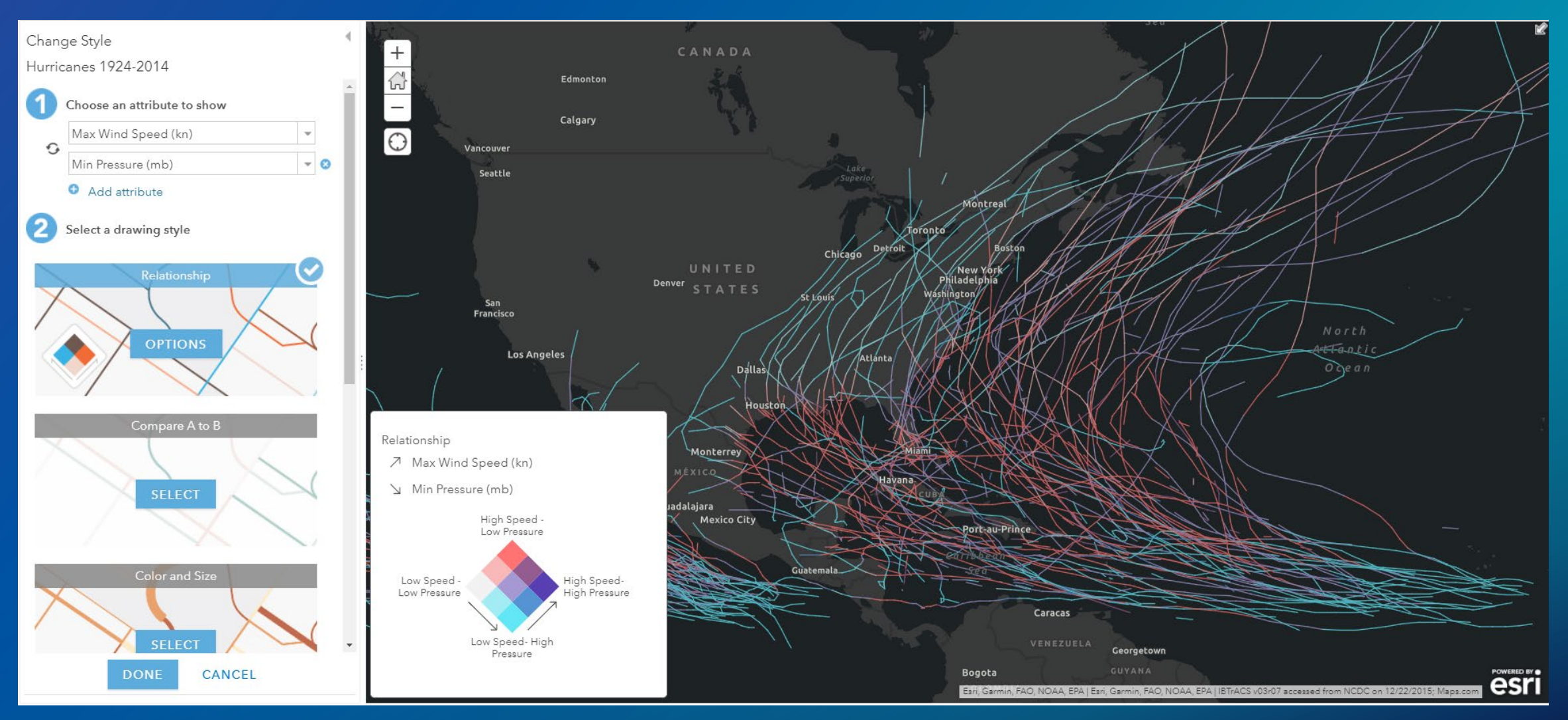

#### *Wind speed and pressure. Credit: Lisa Barry, Esri*

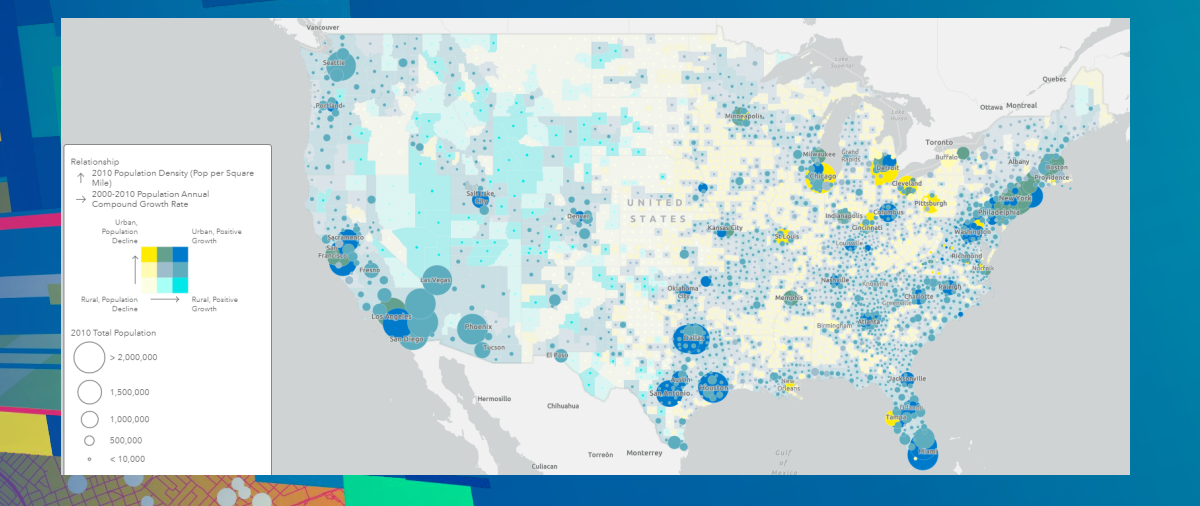

# How to use this relationship style

# Create offline map areas

Support offline field workflows

### Create pre-determined map areas to take offline:

- Makes it easier and faster to package up and take maps offline
- Update offline areas on a schedule to reflect changes in your web map
- Use in apps built using the Runtime SDK or Collector for ArcGIS

#### Manage Areas Energy benchmarking map areas Next Update **Undates** Apr 6, 2019 Monthly at 08:05 PM Packages **& Tip** If you have added or removed layers from the map, ugusta Blvc refresh all packages cago 528.4K Chicago\_Energy\_Benchmarking  $\mathcal{C}$ Mar 5.2019 528.4K W Flournoy St W Lexington W-Cermak **C** Refresh **Back**

# GeoAnalytics Server

Big data processing and analysis

### New tools:

- Clip, Dissolve, Merge
- Forest-Based Classification and Regression
- Generalized Linear Regression

### New extensibility:

Run Python Script

- Leverage pyspark & all subpackages
- Run SQL queries
- Chain tools together

*+ write analysis results back to your own data stores*

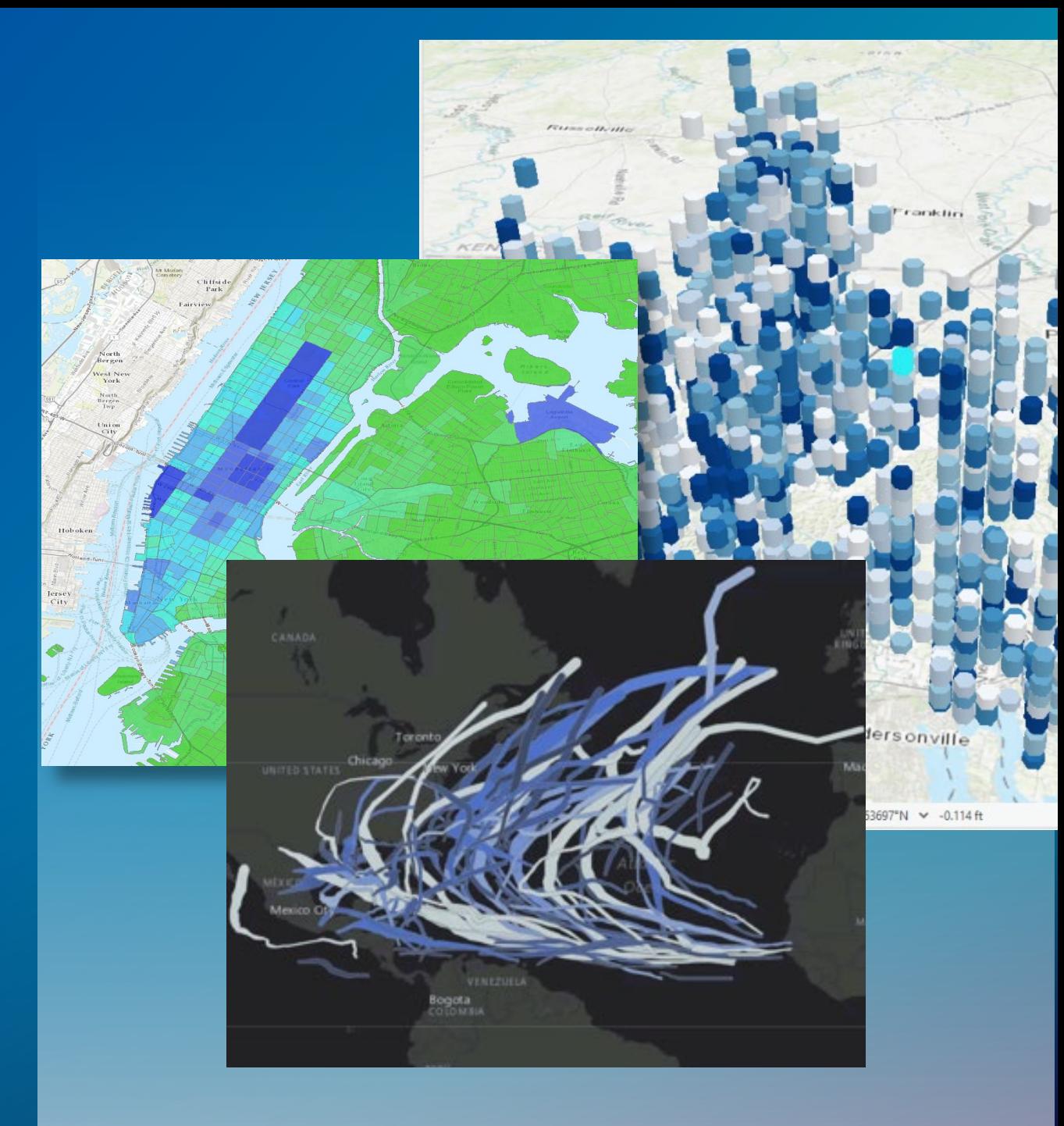

# ArcGIS Notebook Server

Host Python notebooks in your infrastructure

### A powerful data science platform

- Uses Docker containers to isolate each notebook author's workspace
- Code with the Python API and ArcPy
- Dynamic mapping and visualization

#### Integrated with your portal

- Users are granted notebook privileges via portal user roles
- Add and reference portal items
- Share notebooks in the portal

*Comes with a rich gallery of sample notebooks to illustrate workflows*

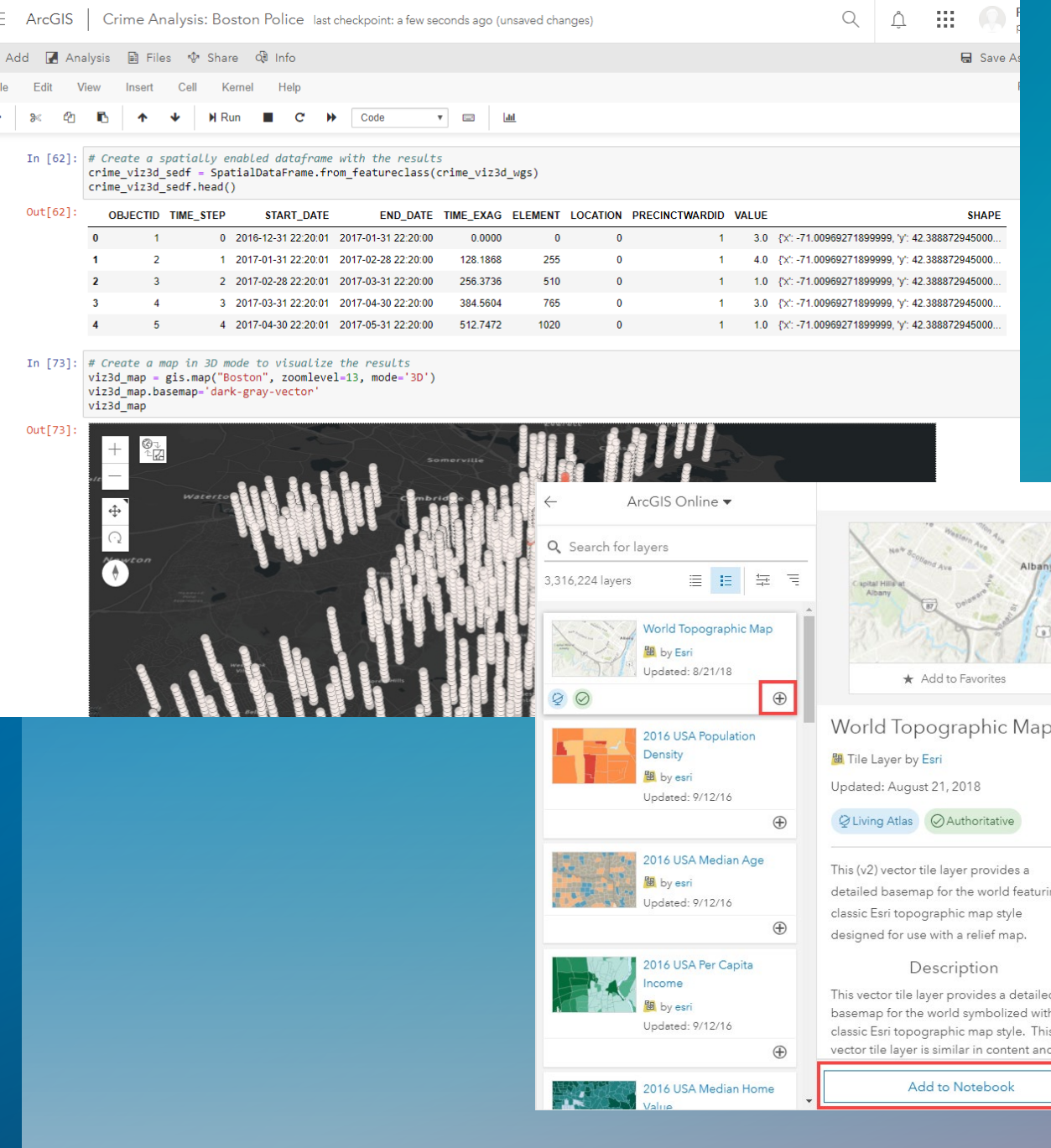

# Administrative

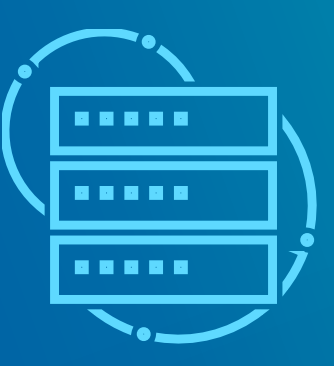

**FEW** 

# Introducing webhooks

Automate notifications based on portal actions

#### An action occurs.

- Something is published
- A user creates a new account
- An item is deleted

### The webhook is triggered.

• Delivers JSON description of event • Relevant info fields

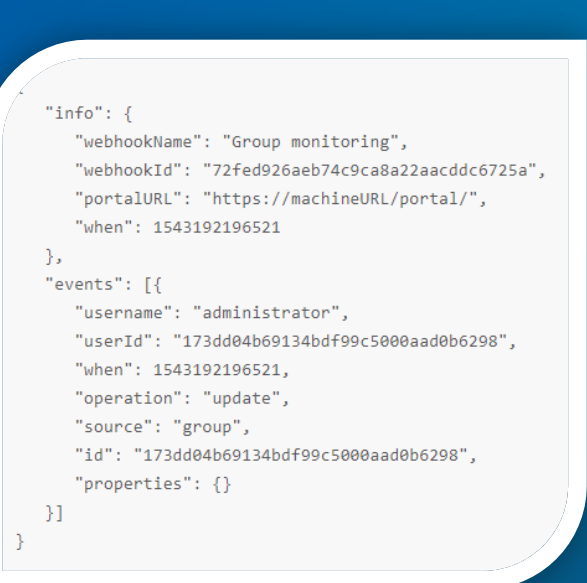

### Your platform of choice kicks in.

- IFTTT
- Zapier
- Microsoft Flow

### It performs an action.

- Emails you
- Posts in Slack
- Alexa announces it
- Turns on your lights

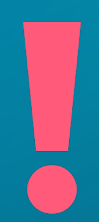

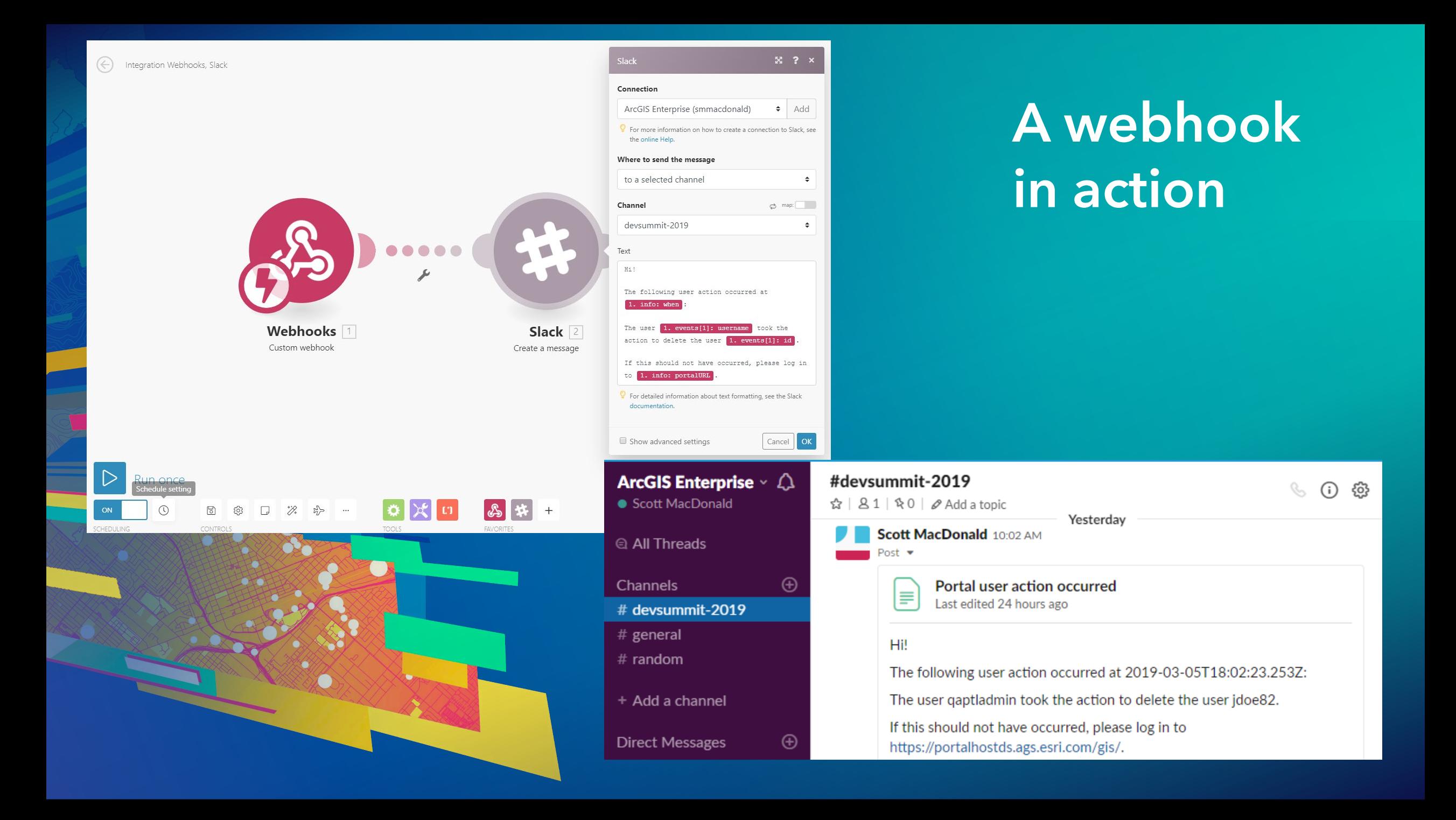

## **Webhooks**

3 example use cases

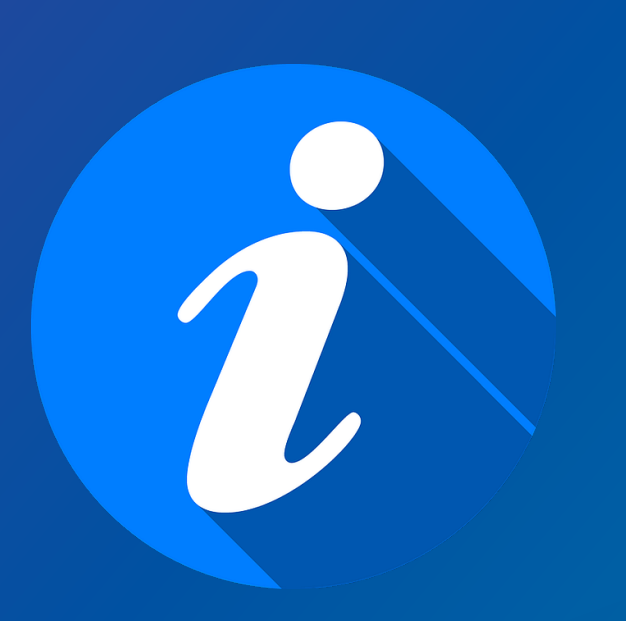

- / groups: When someone shares an item to a collaboration group, notify group members through Slack.

- /items: If the sharing settings are changed for a layer that contains confidential information, email administrators.

- **/users:** Once a user is deleted, notify your admin via text.

# New for administration of ArcGIS Server

- 1 **Request ID**<br>1 **•** Each request gets a unique ID
	- Query logs using ID for a comprehensive timeline

- 2 Inactivity properties<br>2 Suspend and then unregister inactive machines after a set duration
	- Particularly useful for large cloud deployments

#### $Home > log<sub>5</sub> > query$

#### **Query Logs**

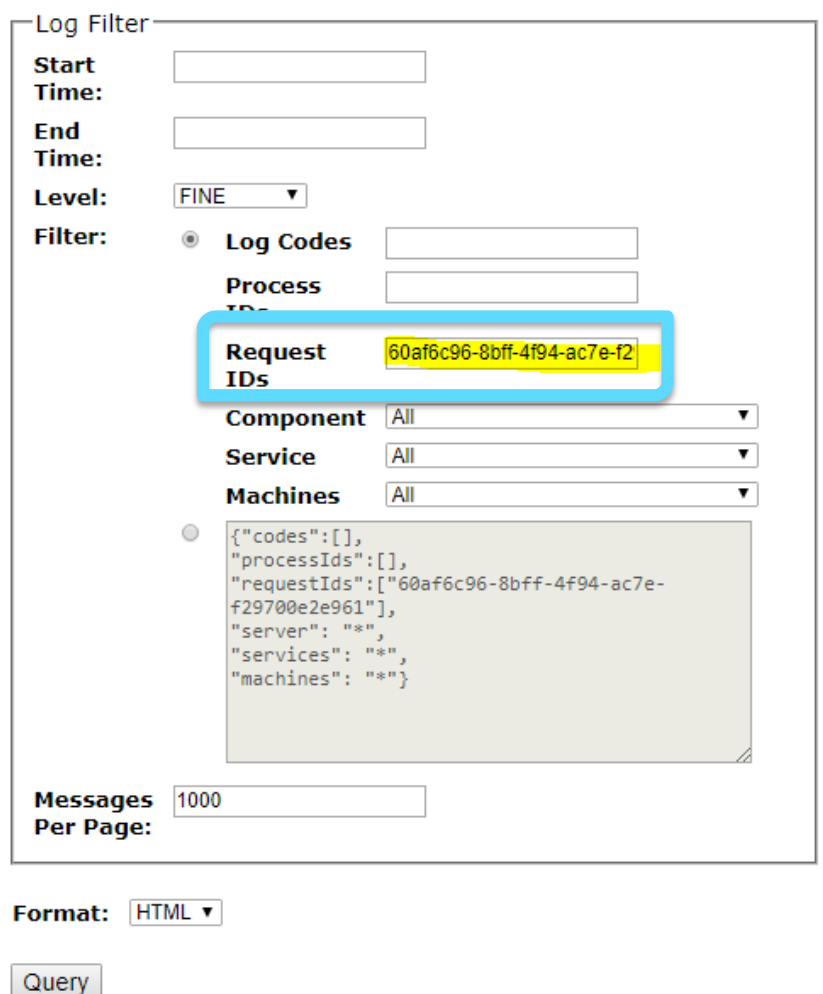

*Request ID* Server Administrator Directory

## New for administration of ArcGIS Server

# $3 \mid \frac{\text{Jobs page}}{\text{Ouswith}}$

- Query the status of geoprocessing jobs in Server Manager
- Select by service, status, age, machine to see the status, start & end time, duration and machine

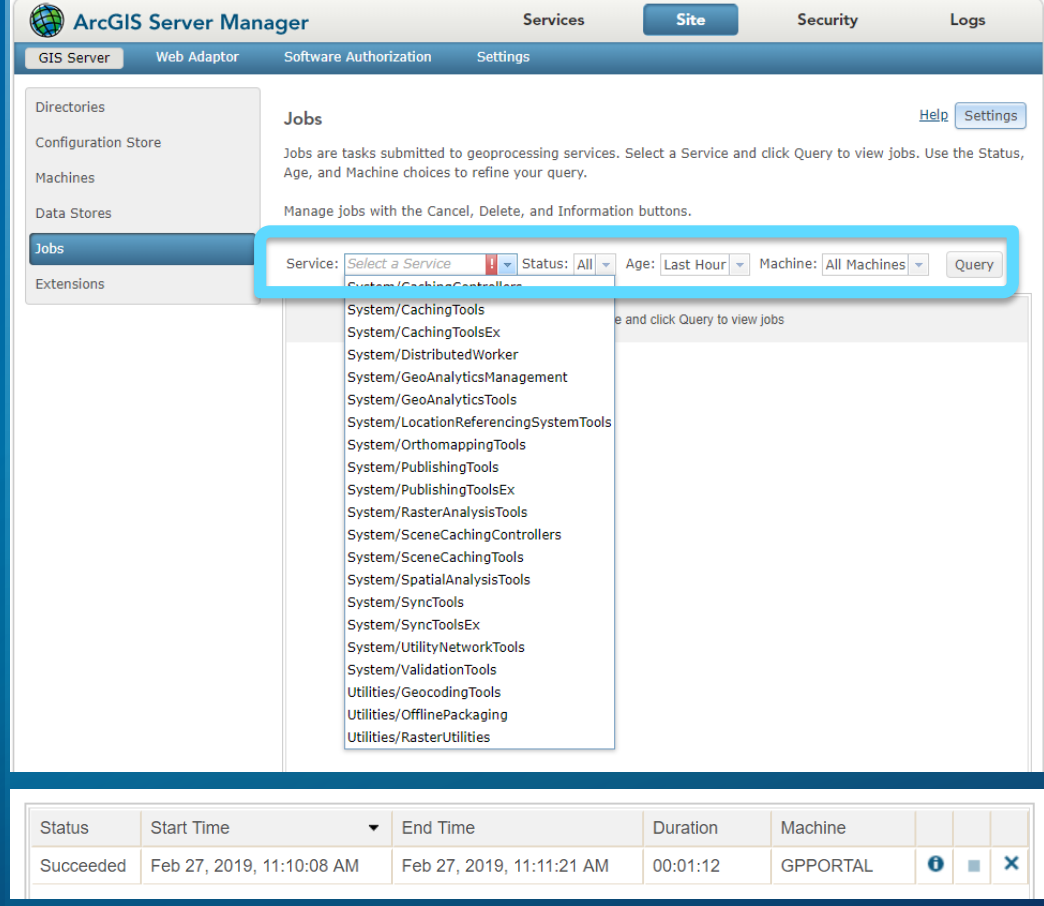

*Jobs page* Server Manager

# Shared instance pool

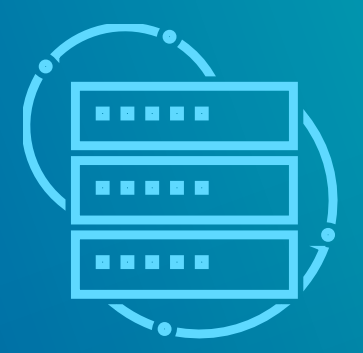

**FEED** 

# ECLIENT APPS

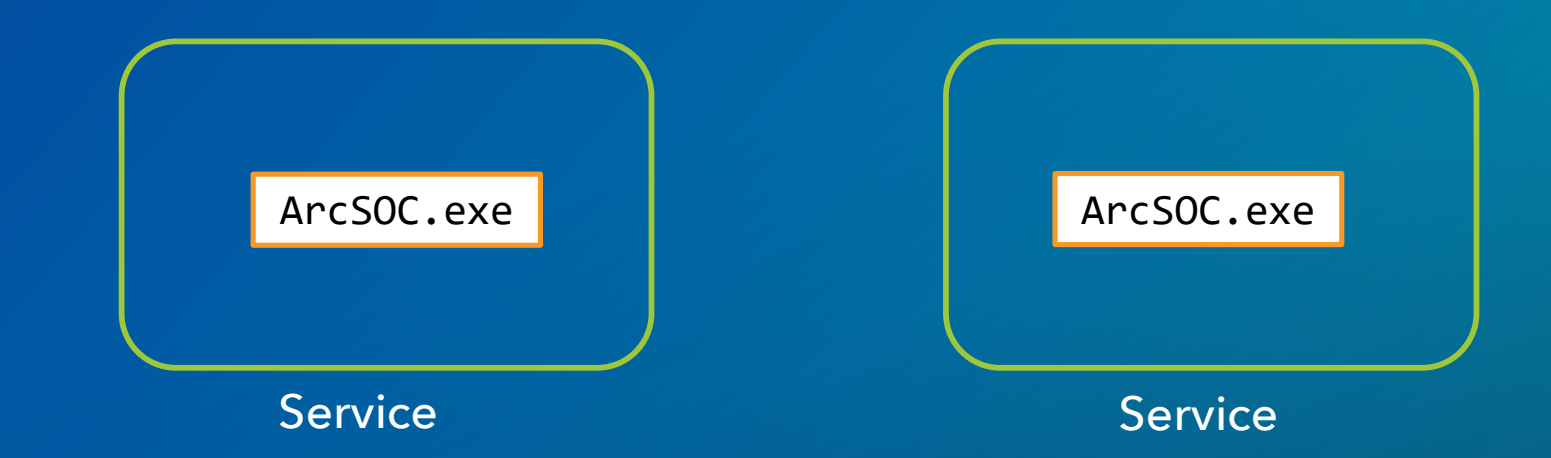

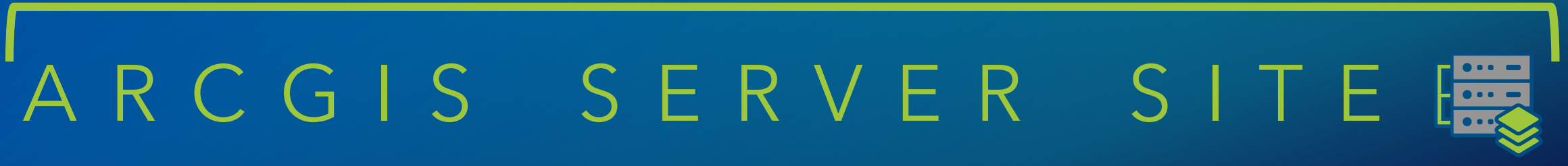

### $\mathsf{B}\mathsf{H}$ <u>ን</u><br>– CLIENT APPS

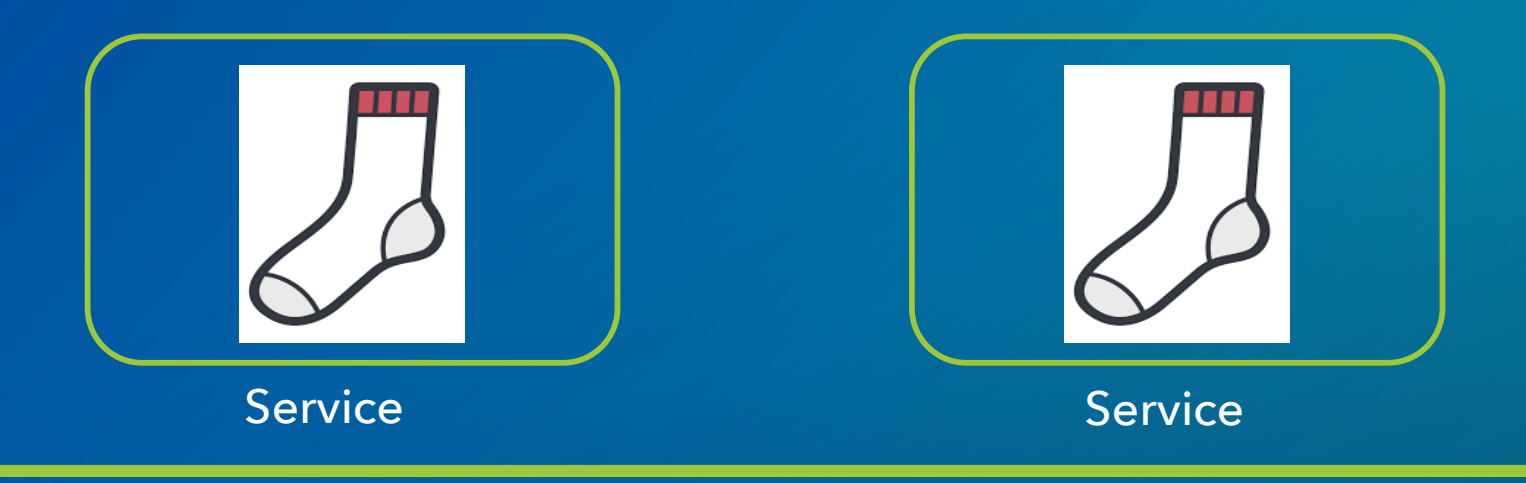

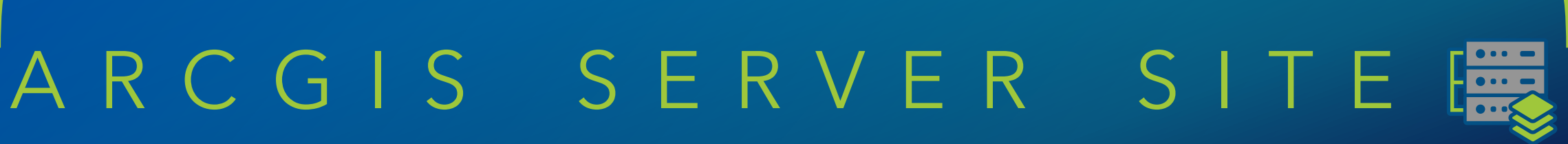

# CLIENT APPS ? ? <u>?</u>

# $\prod$ ✔ Service Service Service

## ARCGIS SERVER SITE  $\Gamma$  on  $\Gamma$

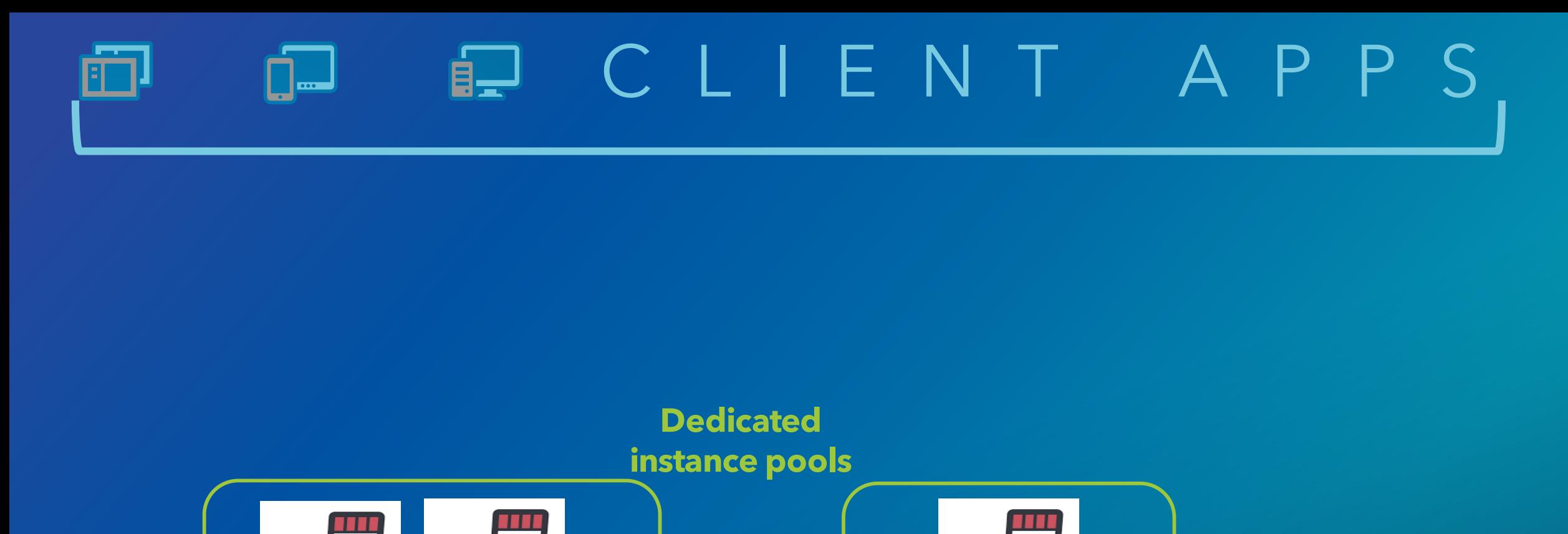

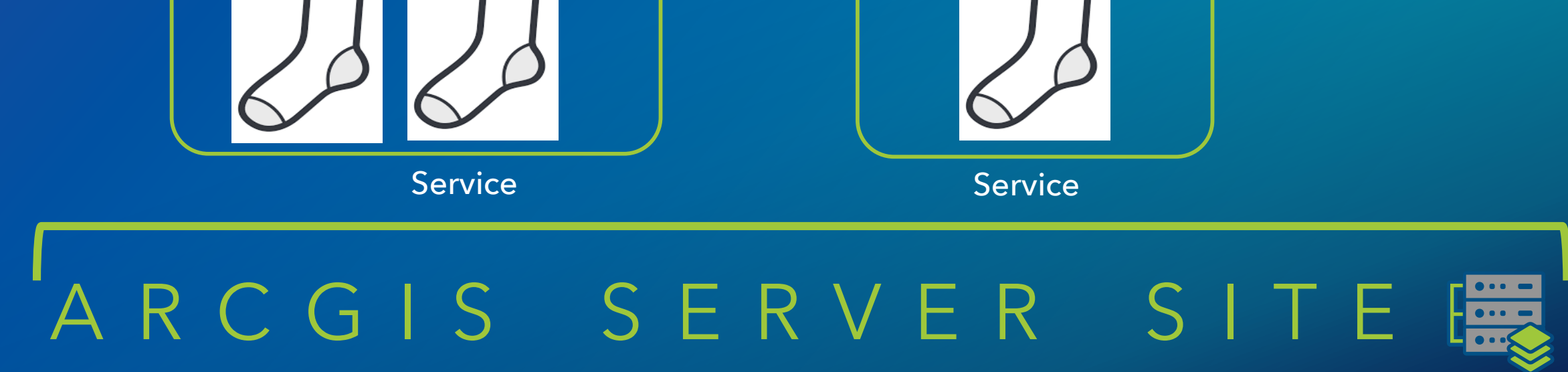

# EU CLIENT APP

**Goal:** Optimize instances so you're only using as many as you need.

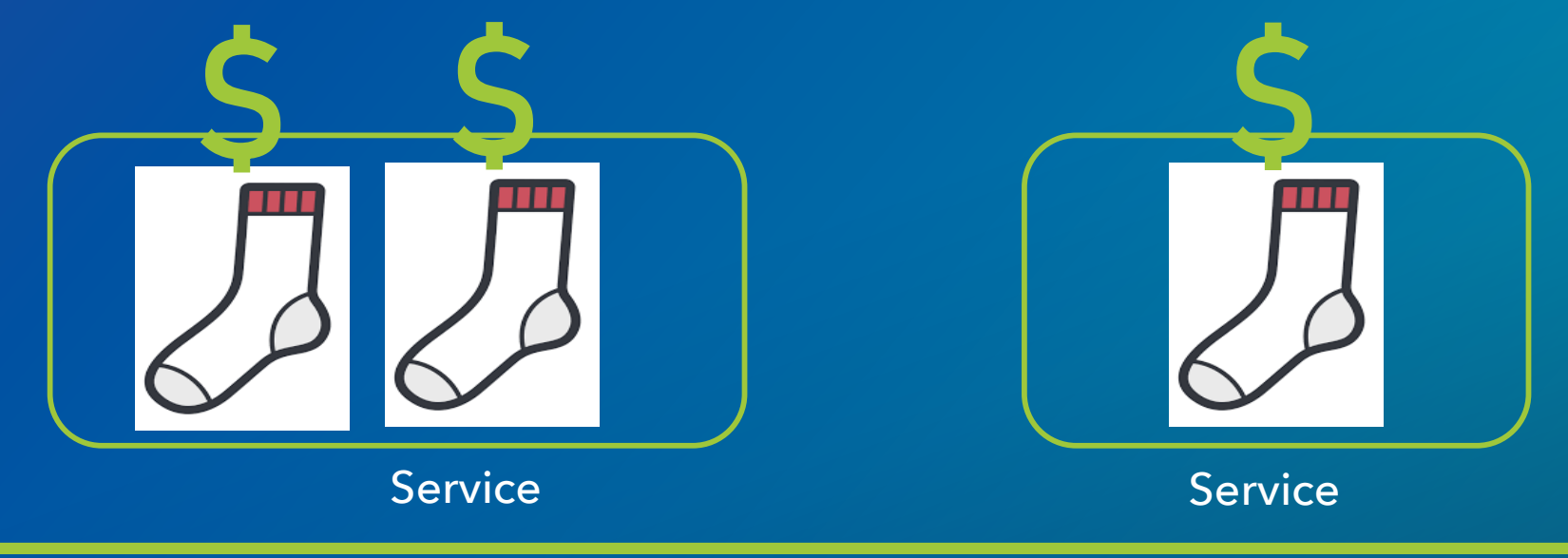

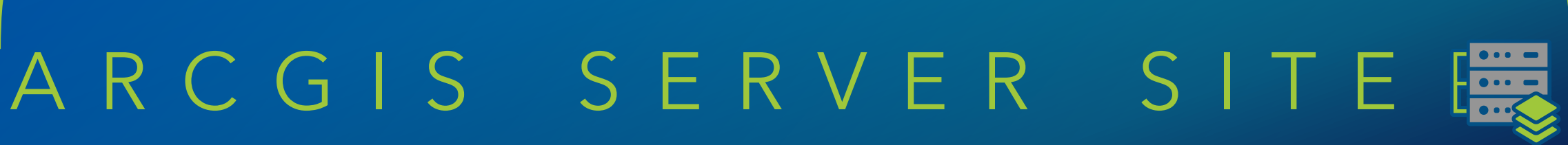

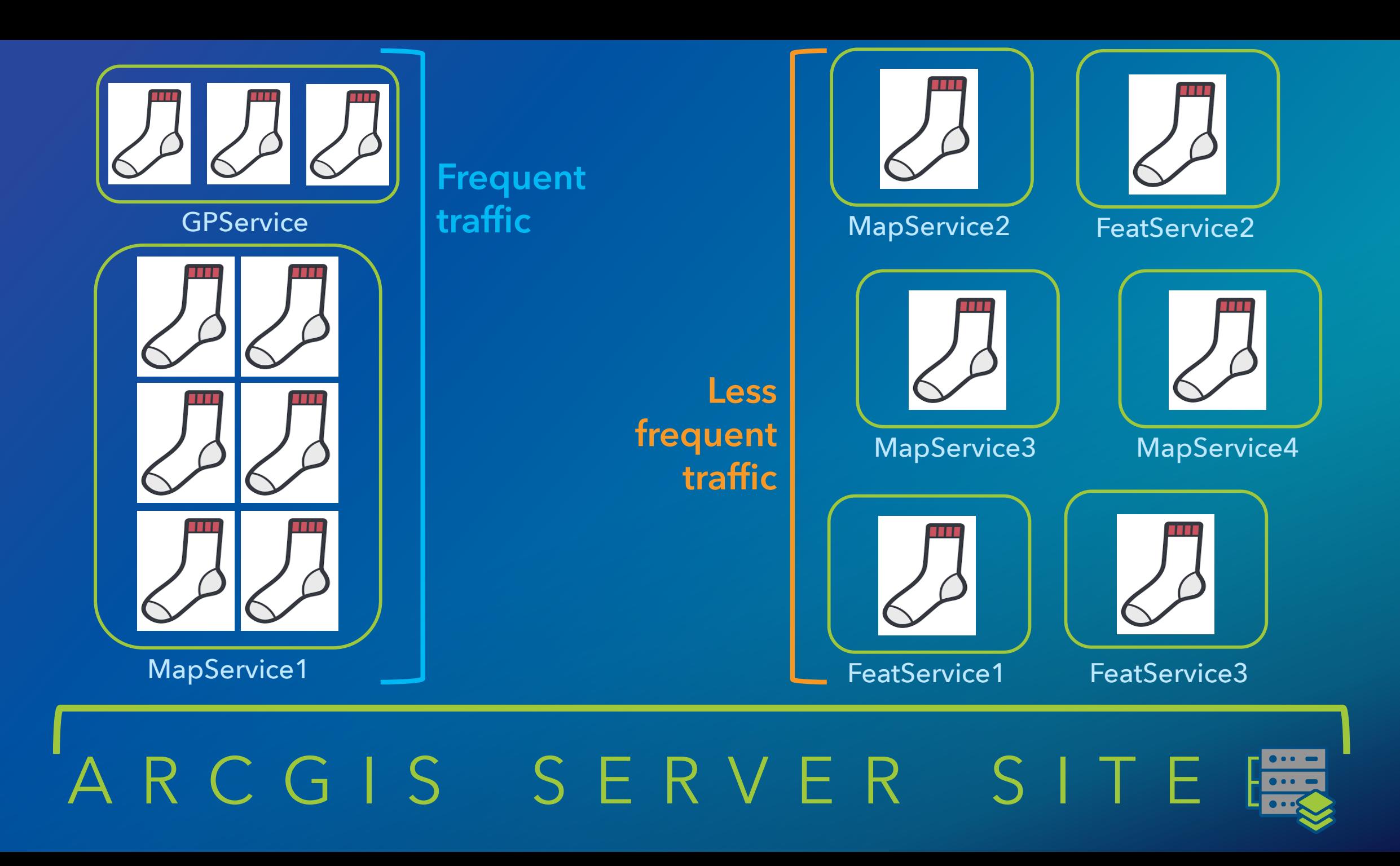

- Conserve memory and power usage from unused instances… **without** performance impact
- Isolate high-volume services in dedicated pools
- Reduce administrative overhead of maintaining separate pools for all services

### **Shared instance pool** New at 10.7

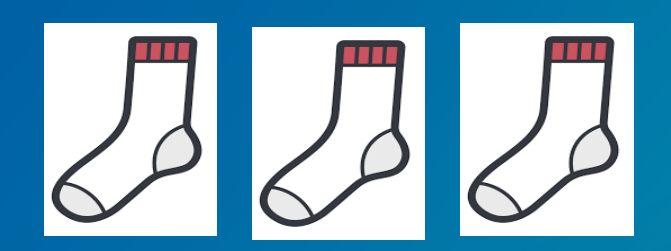

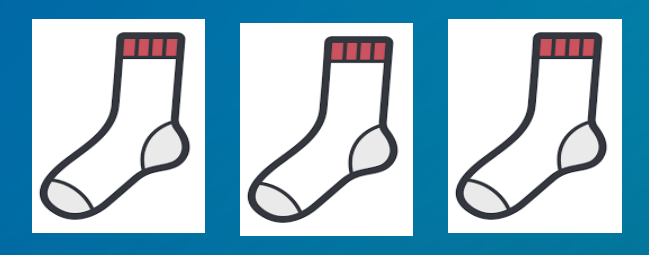

### 6 ArcSOCs

**Participants:** MapService2 MapService3 MapService4 FeatService1 FeatService2 FeatService3

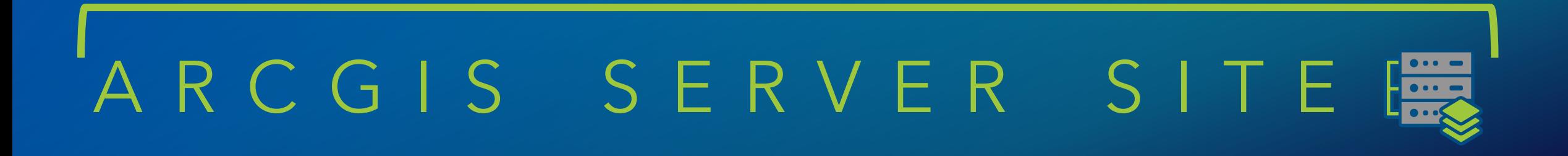

# Data & publishing

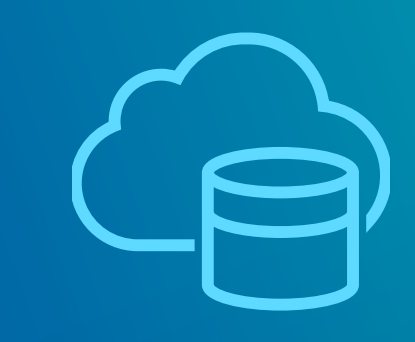

**Canad** 

# New in publishing

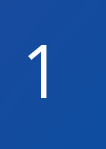

### Publish map services from Pro 2.3 to a standalone (unfederated) ArcGIS Server

- Arcpy.sharing module
- Create draft, then share to server
- GUI planned for Pro 2.4

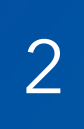

#### 2 | Publish OGC services from ArcGIS Pro • WMS, WFS, WCS, KML

#### import arcpy import os

# Set output file names outdin = r"C:\Project\Output" service = "MapServiceDraftExample" sddraft filename = service + ".sddraft" sddraft\_output\_filename = os.path.join(outdir, sddraft\_filename)

# Reference map to publish aprx = arcpy.mp.ArcGISProject(r"C:\Project\World.aprx")  $m =$  aprx.listMaps("World")[0]

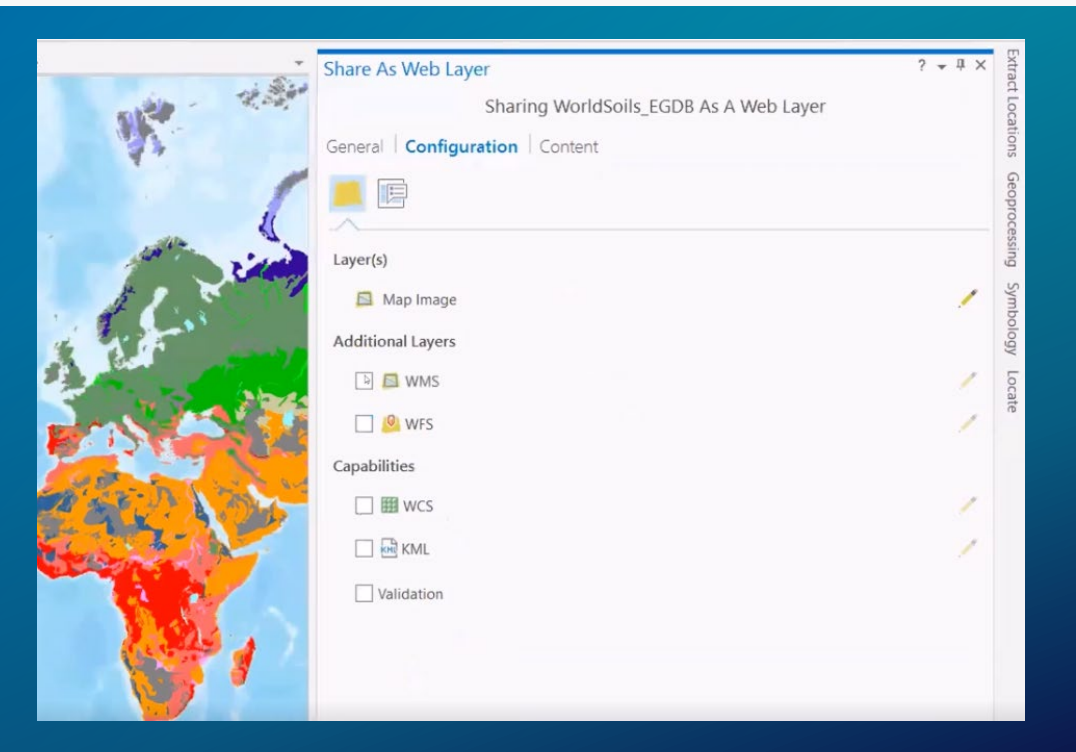

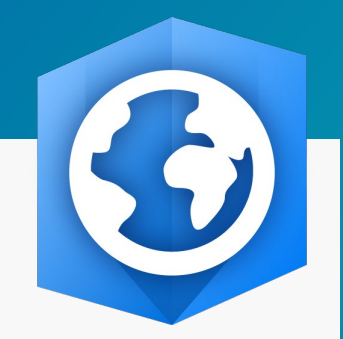

### Area of interest

New option for hosted feature layer views

- 1. Feature definition
- 2. Field definition
- 3. New: Area of interest

Keeps the connection to the source data while displaying only what you want to show

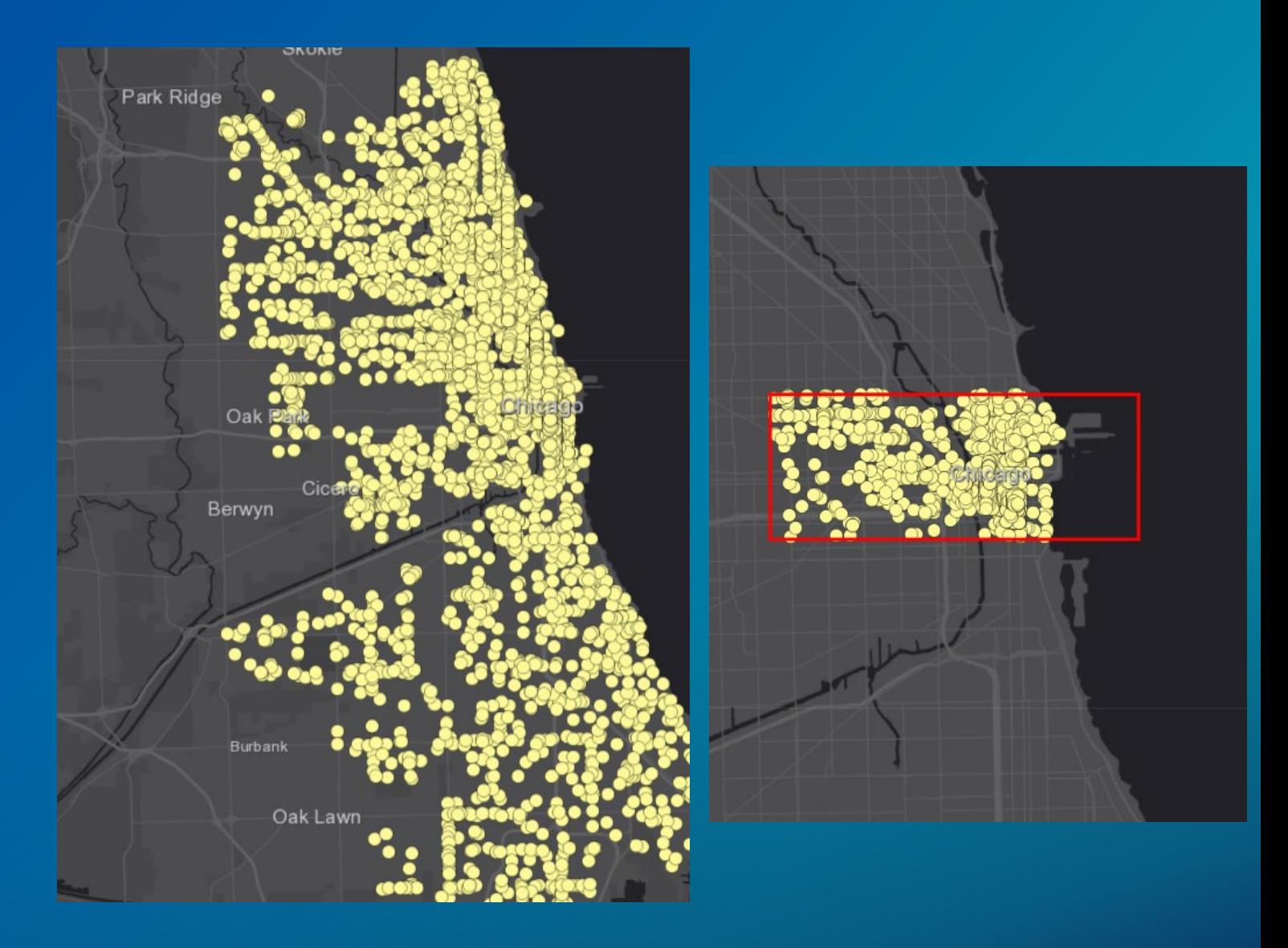

*Why? I want some users to have access to data only in their geographic area.*

## **Domains**

New for hosted feature layers

- Constrain attribute values
- Long-time feature of geodatabases
- Can use permitted values in field applications like Collector for ArcGIS
- Enforces data integrity and consistency

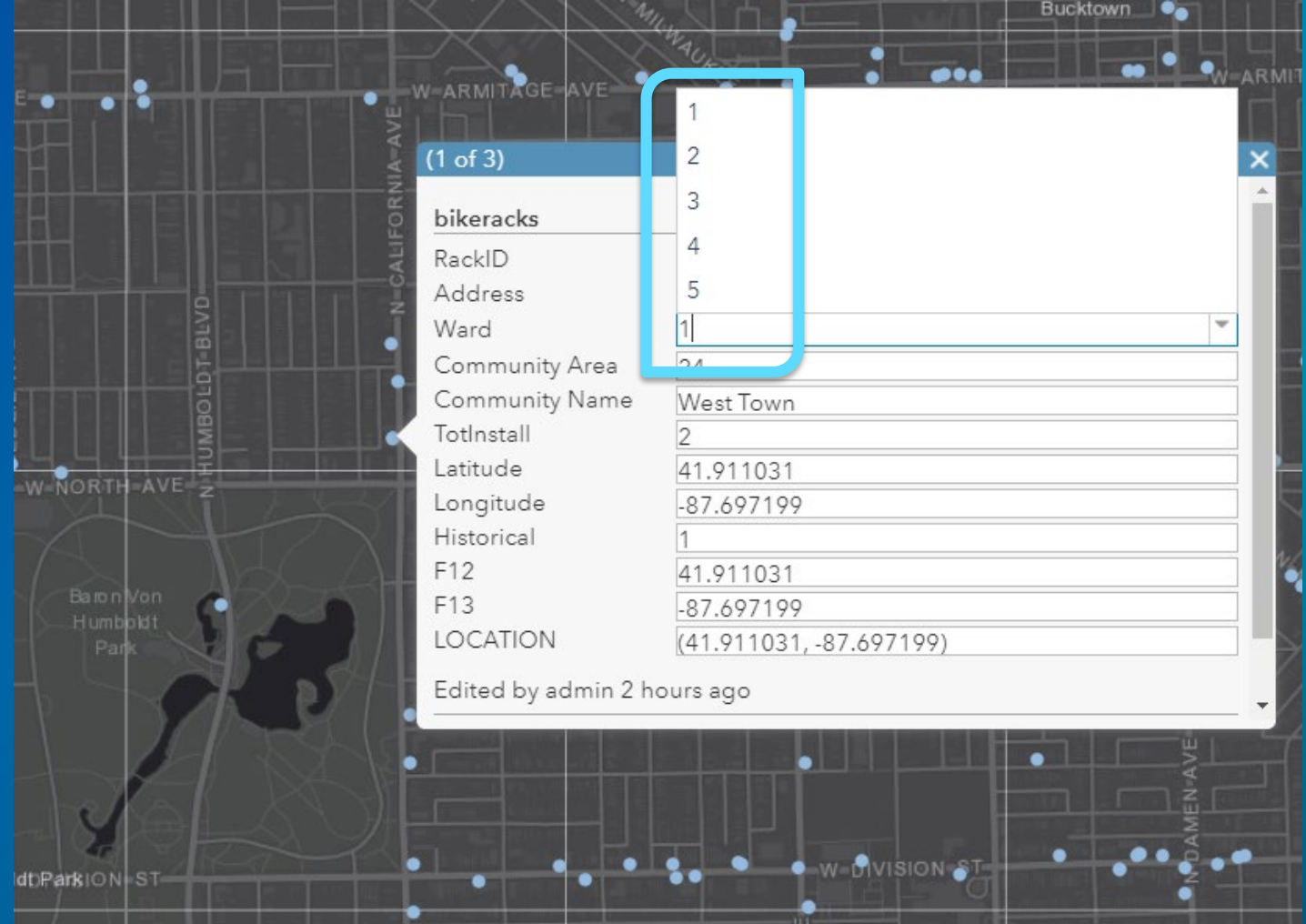

*Examples: true/false, certain cities, statuses/conditions, names, etc*

# List of Values (Domain)

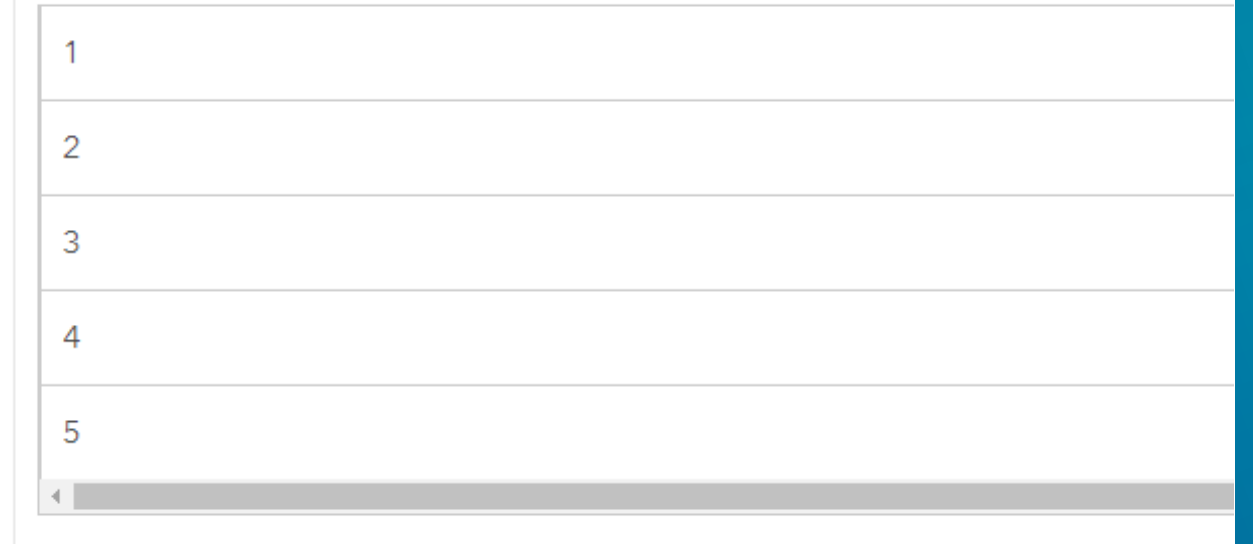

# Example: domains

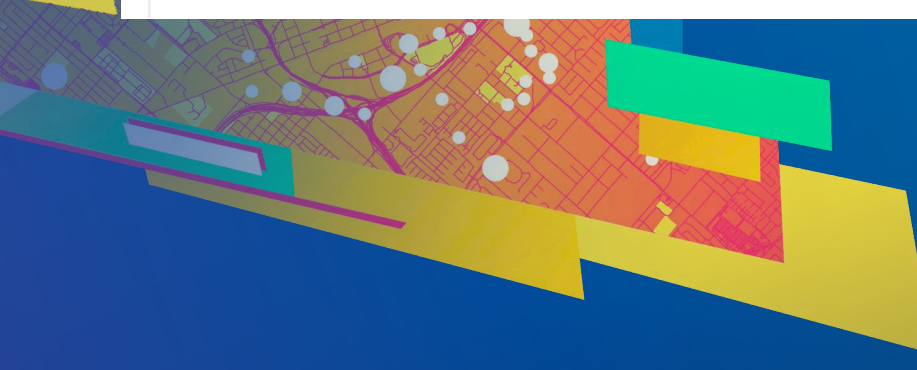

# Print service enhancements

### Print service enhancements

New at 10.6.x

- New engine for print services
- Optimized for ArcGIS Pro and Web GIS
- Layers preserved as geometries
- Vector tile layers can be printed
- Support for all Unicode characters

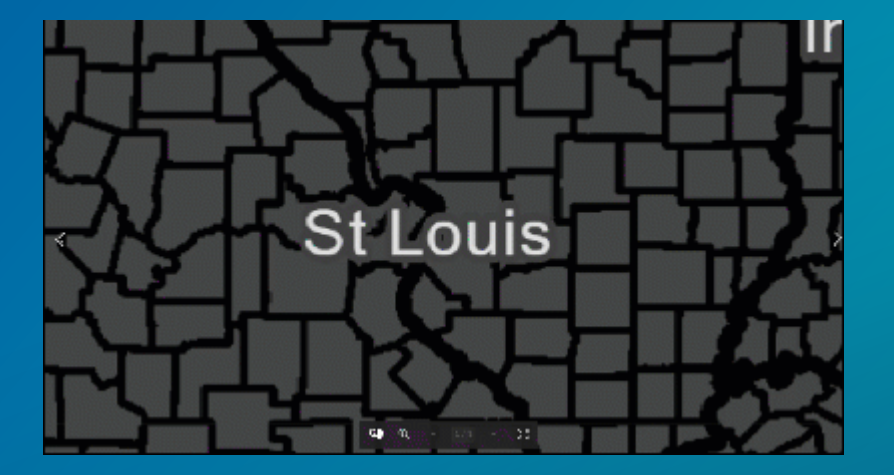

### High quality printed map

# Share a custom print service using Python

New at 10.6

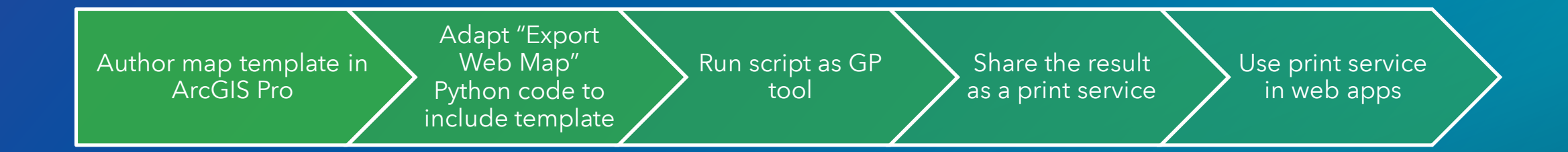

# Include ArcGIS Pro reports in a print service

New at 10.7

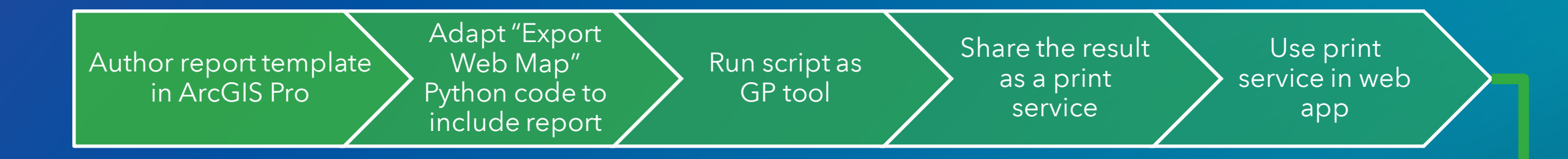

Printing from web app outputs the data in your report format

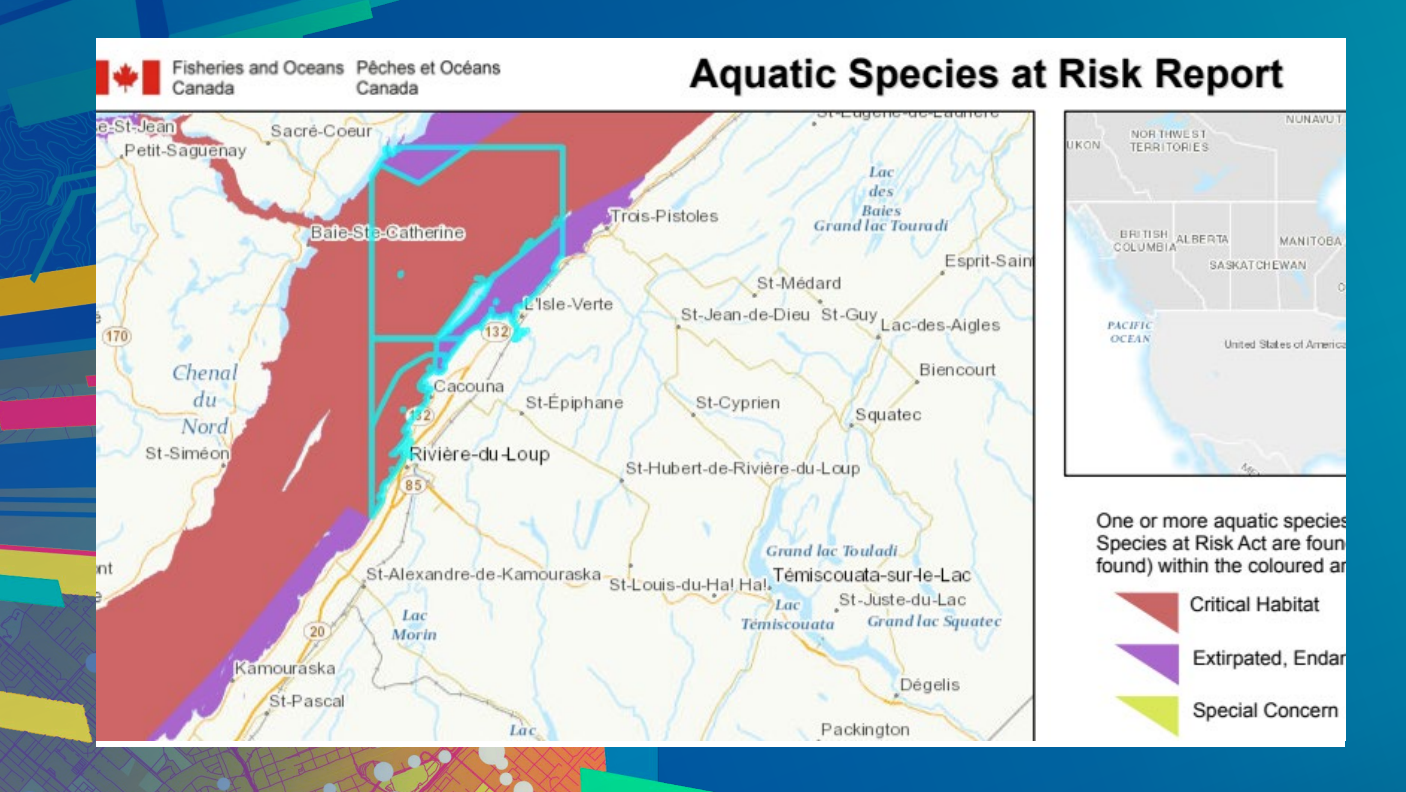

# Make a custom Python print service with a report

Author report template in ArcGIS Pro, including dynamic elements

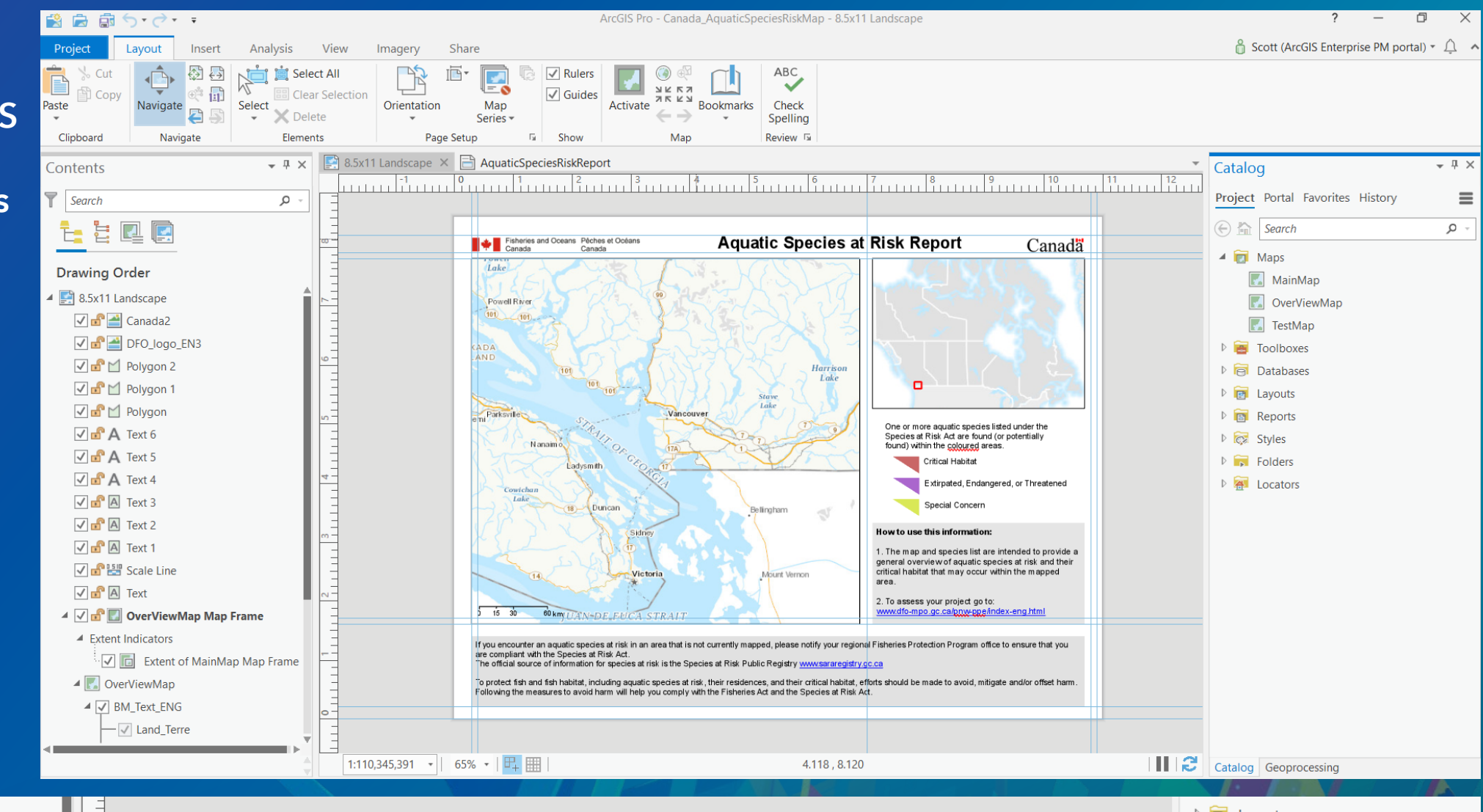

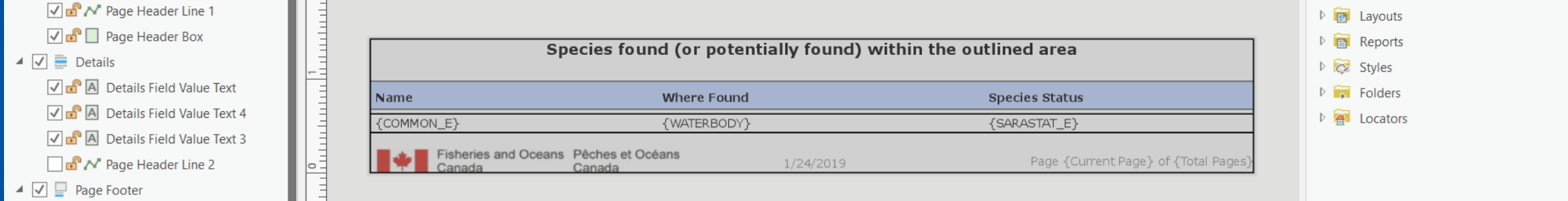

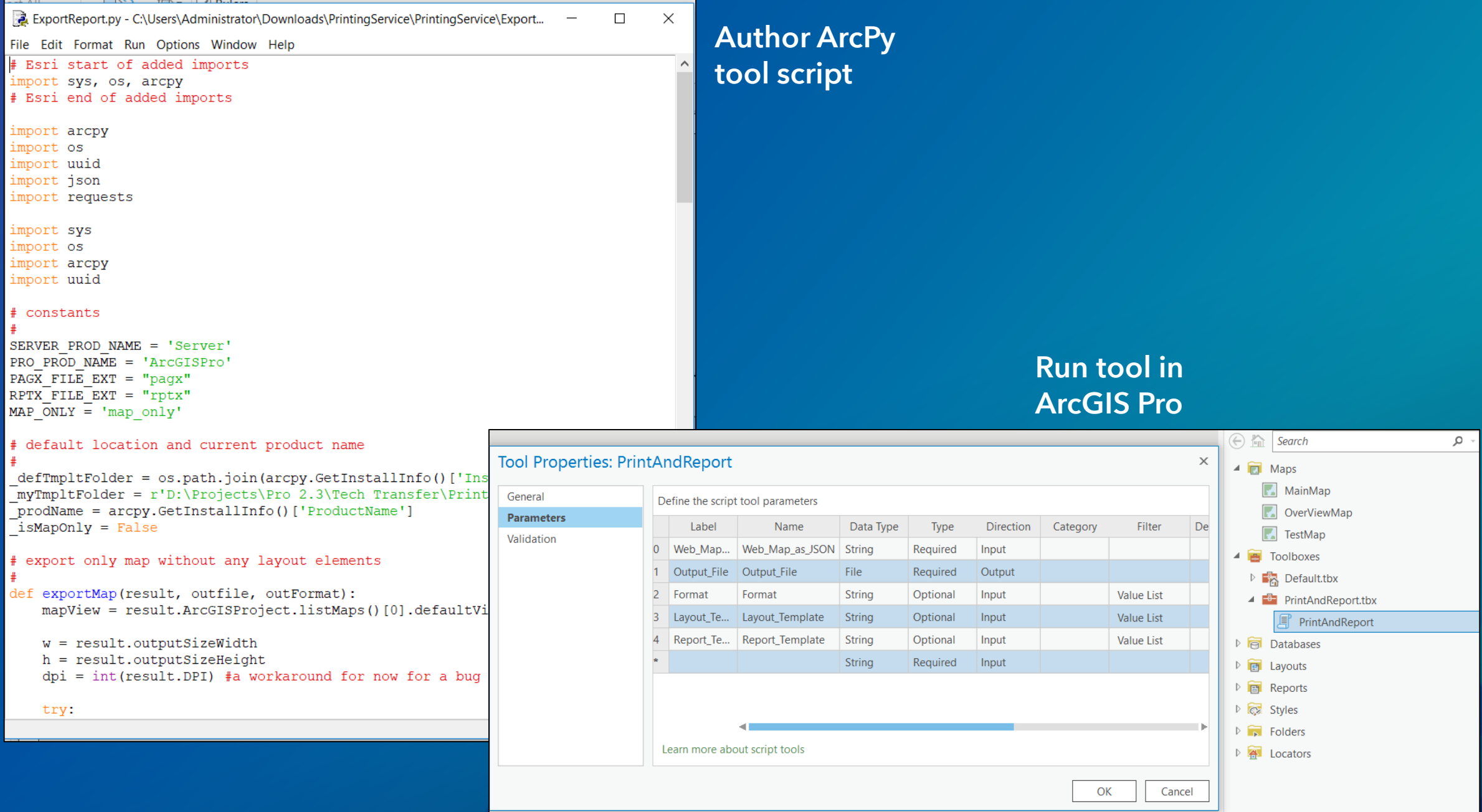

# Distributed collaboration

**Canad** 

# What is distributed collaboration?

- Systematically share your data with other ArcGIS organizations
- Collaborate between multiple Enterprise deployments and with ArcGIS Online
- Updates to items are routinely synchronized for everyone
- Uses the familiar group to group sharing model making integration easy

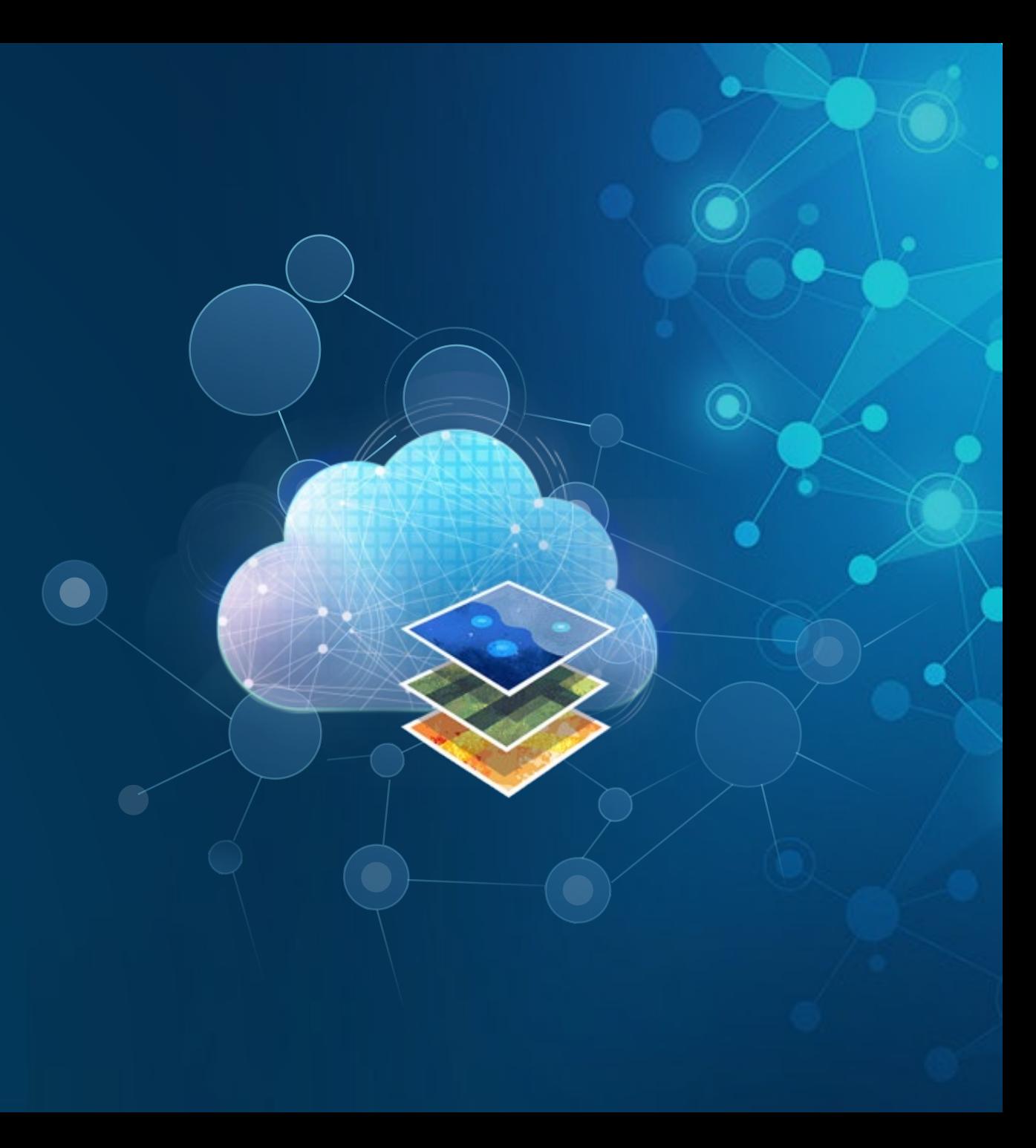

## What items can I share using collaborations at 10.7?

- Hosted feature layers
- New: Hosted feature layer views (as copies)
- Referenced feature layers
- CSVs, Word documents, Excel files
- Shapefiles
- Tile packages, vector tile packages

*Need to share other item types? Let us know!*

- Web maps
- Web scenes
- Map and feature services (via URLs)
- Web AppBuilder apps
- Apps created from configurable app templates
- New: Insights items (workbooks, pages, models, themes)

![](_page_42_Figure_14.jpeg)

# New for collaborations

Pause and resume syncs

#### Pause and resume scheduled data syncs at your own pace

- When you are making ongoing, regular edits
- When you are upgrading your system or performing maintenance
- Whenever you want to wait to share data

![](_page_43_Picture_6.jpeg)

![](_page_44_Picture_0.jpeg)

I'm more than happy to collaborate. Just tell me what to do.

Distributed Collaboration: Sharing Data Across ArcGIS Demo Theater 2 11:00 – 11:30 tomorrow

# ArcGIS Enterprise Sites

![](_page_45_Picture_1.jpeg)

**Fair** 

### Sites and pages

- Tailor the entryway into your GIS
- Display the data that matters most to the users looking for it
- Drag-and-drop builder
- HTML and CSS options

#### New at 10.7:

- Rich text editing
- Direct upload of images
- Choose an image focal point
- Streamlined UI for adding widgets

![](_page_46_Picture_10.jpeg)

#### Wildfires

![](_page_46_Figure_12.jpeg)

Designing ArcGIS Enterprise Sites Demo Theater 2 10:30 – 11:00 tomorrow

# New applications & products

# ArcGIS Excalibur

![](_page_48_Figure_2.jpeg)

• Imagery exploitation and management web application

### ArcGIS Indoors

![](_page_48_Picture_5.jpeg)

• Complete system for indoor mapping used to create a connected workplace

## Tracker for ArcGIS

![](_page_48_Picture_8.jpeg)

• New mobile and web app for tracking your workforce, improving situational awareness

# Last but not least…

**Canad** 

![](_page_50_Picture_0.jpeg)

- New licensing model for users beginning at 10.7
- Provides the much requested 'intermediate level' user
- Each user type has an identity, capabilities and included applications
- Match your licensing to your workflows

## HTTPS and TLS

- 10.7 will enforce the use of HTTPS and TLS (Transport Layer Security) version 1.2
- On April 16, ArcGIS Online will switch to only supporting TLS 1.2
- Validate your system's support for TLS v1.2 as soon as possible

Esri Support has a page for information, patches, and instructions for updating software: [support.esri.com/en/tls](https://support.esri.com/en/tls)

### Updated product lifecycle

- Starting with 10.7, ArcGIS Enterprise releases will be either:
	- Short term support: 3 years of support including 1.5 years of patches [10.7]
	- Long term support: 6 of support including 4 years of patches [10.7.1]
- All previous versions will remain long term support
- When planning your upgrades, take these into consideration
	- Are you updating frequently (every year or two?)
	- Or do you need to choose a version and stay there for a longer time period?

# What's new resources

**Fair** 

#### VideosArcGIS Blog ≡ **D** YouTube Search  $\alpha$ E3 **ArcGIS Enterprise ArcGIS Enterprise 10.6.1 What's New Part 1** What's new in ArcGIS Enterprise  $10.6.1$ 昭 **CONTENT**<br>MANAGEMENT **SEARCHING** Announcements July 16, 2018 Scott MacDonald, Hilary Curtis  $\sqrt{e^2}$ We're excited to announce the release of ArcGIS Enterprise 10.6.1, an exciting update to **FEATURE**<br>ANALYSIS Pause (k) the product that brings in brand new capabilities for collaboration and sharing, innovative analysis tools, and, of course, faster performance. 10.6.1 will be available to the general **Gesri** public tomorrow, July 17. We'll be diving in to the release all month here on the ArcGIS Blog - today, we'll start with details about six of the most prominent new features! What's new in ArcGIS Enterprise 10.7 v Introducing ArcGIS Enterprise In this topic What is ArcGIS Enterprise? Documentation ArcGIS 10.6 (Windows) | Other versions v **ArcGIS Enterprise Builder** What's new in ArcGIS Enterprise

- $10.7$
- Upgrade ArcGIS Enterprise
- **Base ArcGIS Enterprise**

#### ArcGIS Enterprise 10.7 introduces new features, stability enhancements, and improved functionality throughout the product. For a list of issues that were fixed at 10.7, see the 10.7 Issues Addressed List.

### Introducing ArcGIS Notebook Server New tile package format **ArcGIS Server**

## Documentation

# What we covered:

- Relationship style smart mapping
- Offline map areas for field workflows
- GeoAnalytics Server tools and extensibility
- Notebook Server for administration and data science
- Webhooks for automatic notifications
- Request ID for server requests
- Inactivity properties for server
- Status of geoprocessing jobs page
- Publish to standalone server from ArcGIS Pro
- Publish OGC services from ArcGIS Pro
- Hosted views area of interest
- Coded value domains
- Print service enhancements
- Collaboration enhancements
- Updates to Sites
- New products:
	- **Indoors**
	- **Excalibur**
	- Tracker
- Announcements

Thank you!

Visit us at the showcase for a list of related sessions and to meet with development!

![](_page_57_Picture_0.jpeg)

# Please take our survey on the app

Download the Esri Events app and find your event

![](_page_58_Picture_2.jpeg)

![](_page_58_Picture_3.jpeg)

Select the session

Scroll down to find the feedback section

![](_page_58_Picture_5.jpeg)

#### Complete answers and select "Submit"

![](_page_58_Picture_7.jpeg)